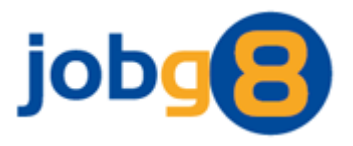

# **Receive Jobs – Technical Integration**

Version 1.2

Jobg8 Limited

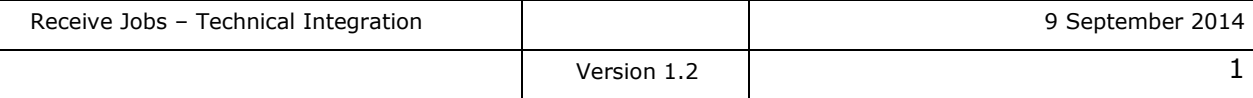

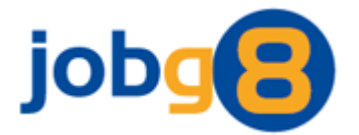

# **Document Version History**

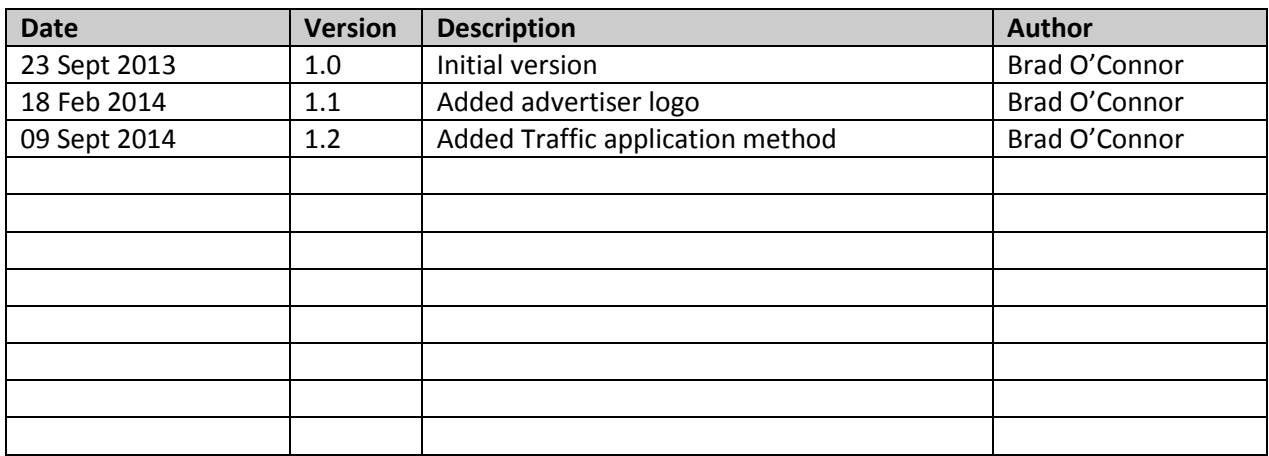

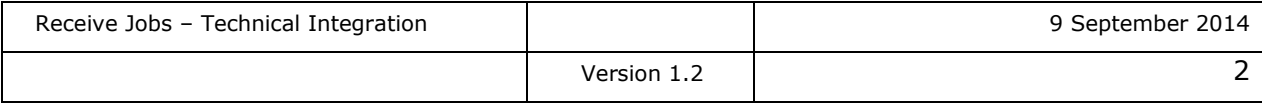

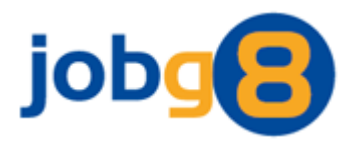

# <span id="page-2-0"></span>1. Contents

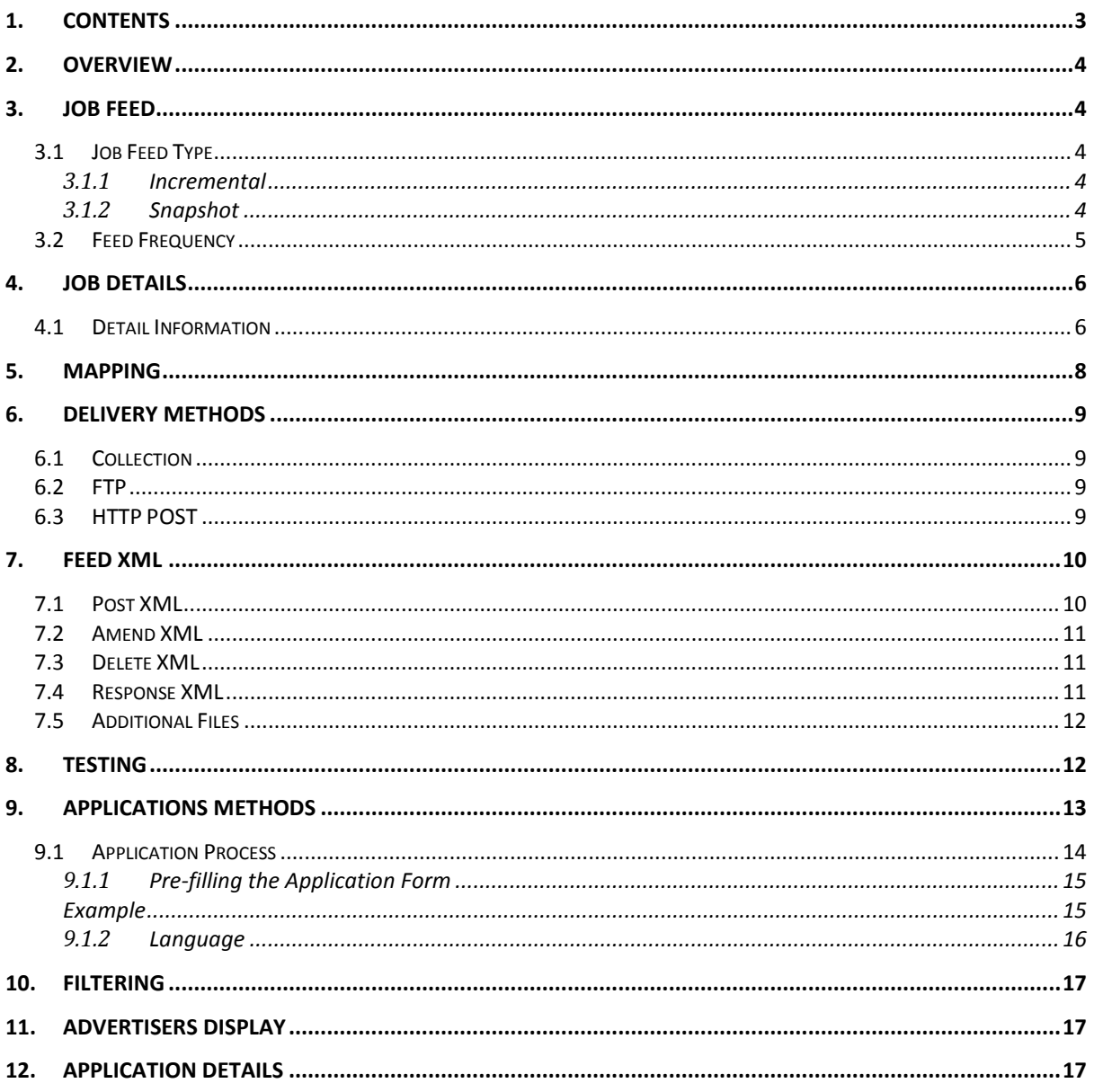

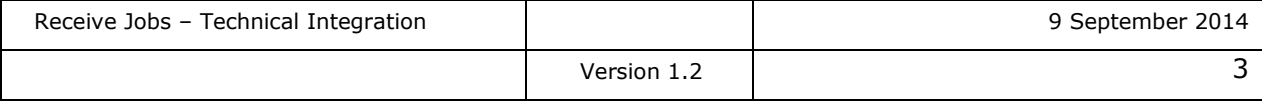

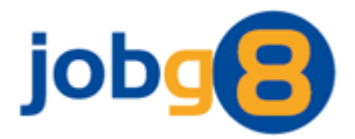

# <span id="page-3-0"></span>**2. Overview**

Jobg8 provides a regular feed of job postings to its network members that can be displayed in the receiving site's own branding.

This document details how to receive job content and provides sufficient information for you to develop a system that can accept job postings from the Jobg8 network. It is a technical document and assumes the reader has a working knowledge of XML and web applications or FTP.

# <span id="page-3-1"></span>**3. Job Feed**

Jobg8 offers its own standard XML feed and supports the following three types of job action:

- **Post** A new job is being posted.
- **Amend** An amendment is required to the details of a previously posted job.
- **Delete** A previously posted job is required to be deleted.

## <span id="page-3-2"></span>**3.1 Job Feed Type**

Jobg8 can send either an incremental or snapshot job feed.

## <span id="page-3-3"></span>*3.1.1 Incremental*

Incremental defines the approach where the job feed only contains job postings that are new or require amending or deletion. The different type of actions will be sent in separate feed requests.

The incremental approach can only be used in conjunction with the HTTP POST delivery method (see section 6.3 for details).

#### <span id="page-3-4"></span>*3.1.2 Snapshot*

Snapshot defines the approach where all the job postings that you want from the network are sent in a single feed. The feed can then be parsed to deduce the following:

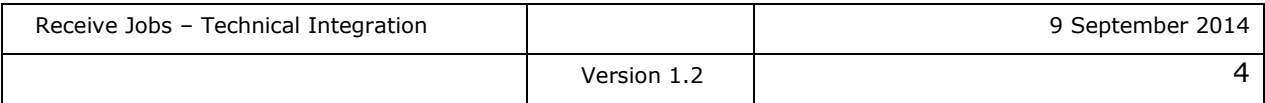

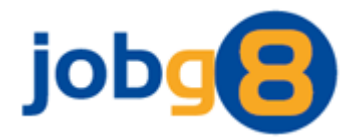

#### **Posts**

A job posting is included in the feed for the first time. This job posting will then continue to be included in the feed while it is live on the Jobg8 network.

## **Amends**

A job posting that is included in the feed but some of the details have changed from the previous version.

## **Deletions**

A job posting that was included in the previous feed but is no longer included in the feed.

## <span id="page-4-0"></span>**3.2 Feed Frequency**

The frequency we create a job feed is variable depending on the feed type and size. The default for incremental feeds is 60 minutes, whereas snapshot feeds it is every 6 hours. It's recommended that a feed is taken and processed regularly to reduce the amount of outdated job content.

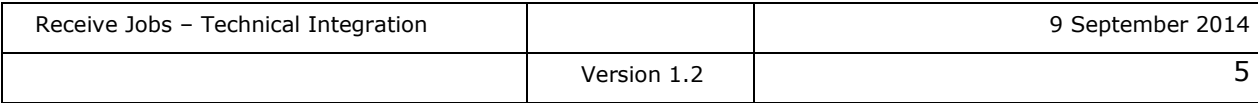

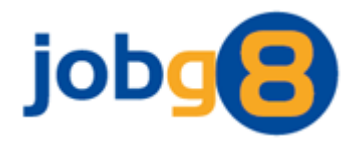

# **4. Job Details**

The table below details the information that Jobg8 is able to provide for each job posting.

## **4.1 Detail Information**

<span id="page-5-0"></span>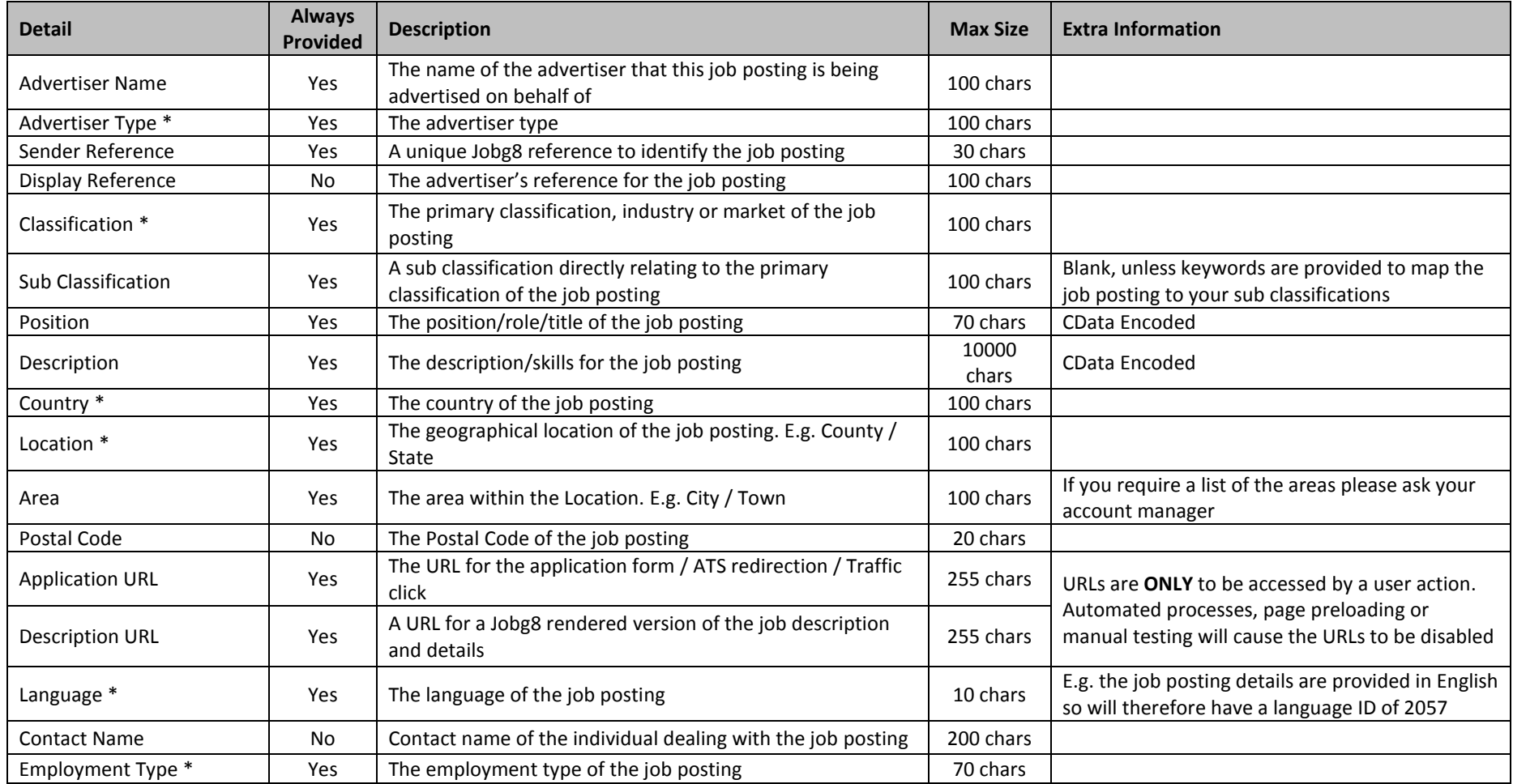

<span id="page-5-1"></span>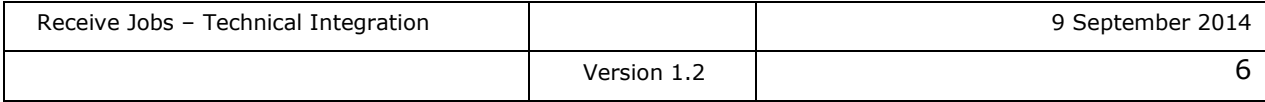

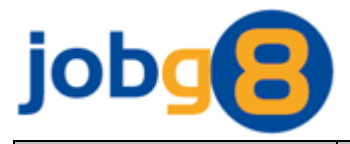

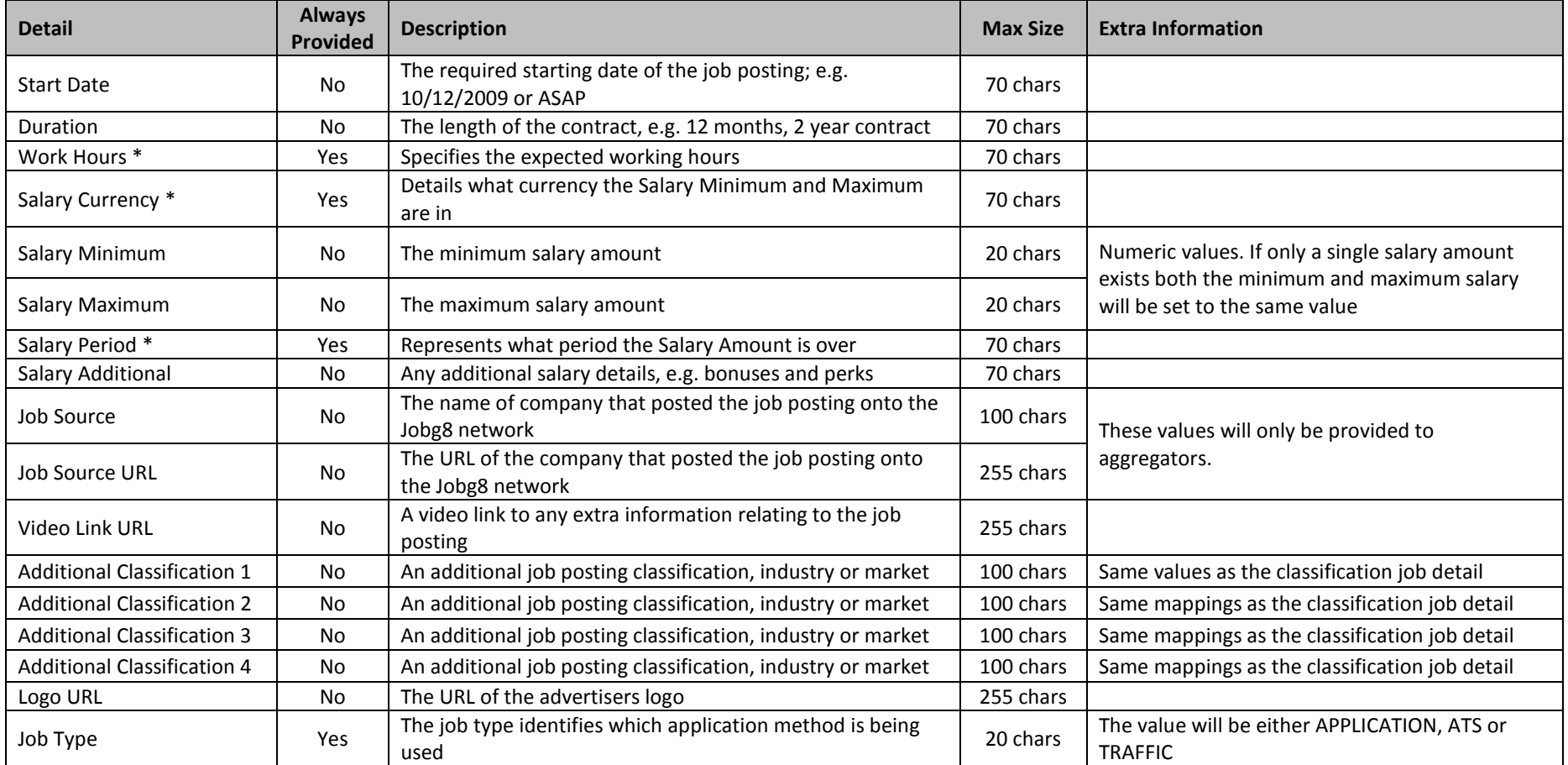

*\* Please refer to the mapping spreadsheet to see which values are available for this job detail*

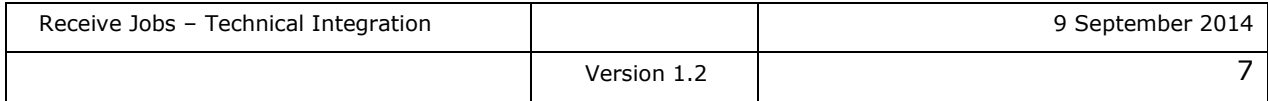

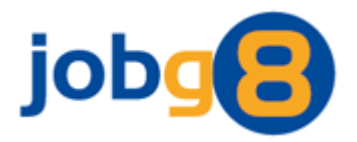

# <span id="page-7-0"></span>**5. Mapping**

The Jobg8 network accepts that all members are different and use various terminology/values for classification, etc.

You will be provided with a spreadsheet that details the values that Jobg8 will provide in the job feed.

If you require us to send your own values in the job feed please let us know and we will provide you with a spreadsheet to complete with the values you require. If you provide a 'Default Value' that will always be sent where no mapping value is provided. If no mapping details are provided you will receive the Jobg8 values.

Here is an example of mapping the Jobg8 Advertiser Type values to your Advertiser Type values:

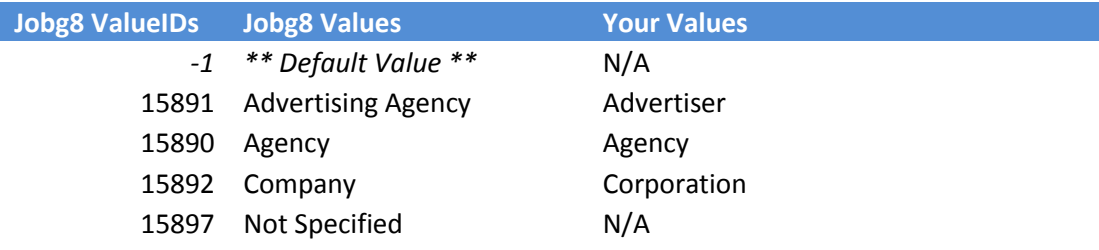

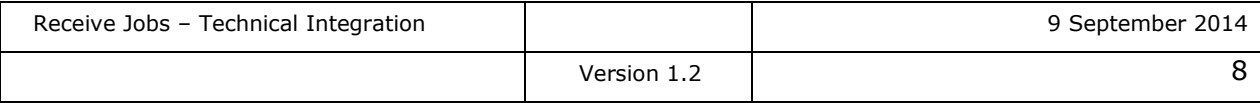

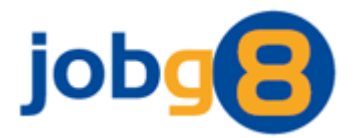

# <span id="page-8-0"></span>**6. Delivery Methods**

Jobg8 offer three job feed methods:

- **•** Collection
- **FTP**
- **HTTP POST**

## <span id="page-8-1"></span>**6.1 Collection**

Jobg8 provides you with a unique Jobg8 URL which links to your feed file. Using this URL you are able to collection this file. The collection method only supports a snapshot feed and by default the file will be compressed using standard ZIP compression.

Using this method, no response will be received from you and therefore we assume the feed has been successfully processed.

## <span id="page-8-2"></span>**6.2 FTP**

Jobg8 sends the file to you using FTP. Using this method, no response from the transfer can be received and therefore we cannot know whether there are any problems with the way the file has been received by you, hence we assume it is always successful. You will need to provide Jobg8 with the required FTP credentials. The FTP method only supports a snapshot feed and by default the file will be compressed using standard ZIP compression.

The following naming standard is used for the FTP feed file and will be overwritten each time a new feed file is created and transferred.

Jobs\_<Your AccountID>.xml e.g. Jobs\_54321.xml

## <span id="page-8-3"></span>**6.3 HTTP POST**

Jobg8 sends the file to you using HTTP. The file is submitted using an HTTP POST, with content-type set to "text/xml". If a response is to be provided, which is recommended, this should be an XML document that implements Jobg8's response definition (see section 7).

You will need to provide the URL for this method and, if required, credentials for using basic authentication. This method supports both incremental and snapshot feeds.

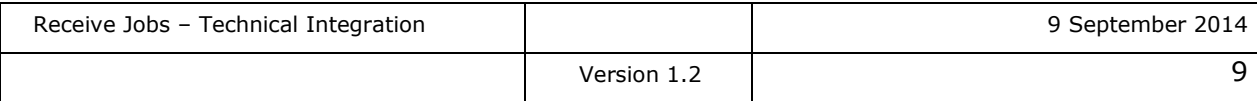

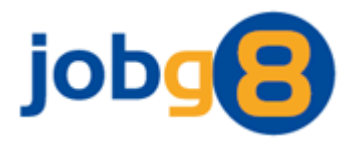

# <span id="page-9-0"></span>**7. Feed XML**

The post and amend XML is exactly the same for both incremental and snapshot feed types.

Additional job posting detail nodes could be added in the future, therefore it's recommended that you allow for this.

## <span id="page-9-1"></span>**7.1 Post XML**

All the job posting detail nodes will be included every time, and where Jobg8 has not been supplied with a piece of information the node will be empty.

#### <Jobs>

<Job Action="Post"> <AdvertiserName>123 Recruitment</AdvertiserName> <AdvertiserType ValueID="15890">Agency</AdvertiserType> <SenderReference>Example123/11514</SenderReference> <DisplayReference>Example123</DisplayReference> <Classification ValueID="6215">I.T. & amp; Communications</Classification> <SubClassification>Other</SubClassification> <Position><![CDATA[Software Developer]]></Position> <Description><![CDATA[Experienced software developer required for exciting new startup company. Must have at least 2 years commercial experience in C#, ASP.Net and SQL, and be use to working in a team environment.]]></Description> <Country ValueID="246">United Kingdom</Country> <Location ValueID="12037">Essex</Location> <Area ValueID="94722">Colchester</Area> <PostalCode>CO1 8PD</PostalCode> <ApplicationURL>http://www.jobg8.com/Application.aspx?ABC123</Applicat ionURL> <DescriptionURL>http://www.jobg8.com/Application.aspx?ABC123</Descrip tionURL> <Language ValueID="120036">2057</Language> <ContactName>Joe Bloggs</ContactName> <EmploymentType ValueID="2164">Contract</EmploymentType> <StartDate>As soon as possible</StartDate> <Duration>6 Months</Duration> <WorkHours ValueID="2190">Full Time</WorkHours> <SalaryCurrency ValueID="1078">British Pound . GBP</SalaryCurrency> <SalaryMinimum>2000</SalaryMinimum> <SalaryMaximum>2000</SalaryMaximum> <SalaryPeriod ValueID="2177">Monthly</SalaryPeriod>

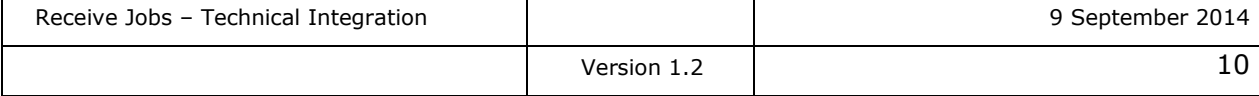

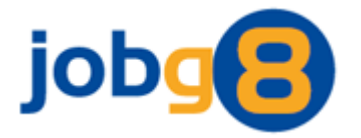

<SalaryAdditional>Pension and Health Care</SalaryAdditional> <JobSource>Job Source ABC</JobSource> <JobSourceURL>http://www.JobSourceABC.com</JobSourceURL> <VideoLinkURL></VideoLinkURL> <AdditionalClassification1 ValueID="6208">Education</AdditionalClassification1> <AdditionalClassification2></AdditionalClassification2> <AdditionalClassification3></AdditionalClassification3> <AdditionalClassification4></AdditionalClassification4> <LogoURL>http://www.jobg8.com/1.png</LogoURL> <JobType>APPLICATION</JobType>

</Job>

## </Jobs>

## <span id="page-10-0"></span>**7.2 Amend XML**

The Amend XML is exactly the same as the Post XML, apart from the Action attribute in the Job Node will contain the *Amend* Keyword.

E.g.

<Job Action="Amend">

## <span id="page-10-1"></span>**7.3 Delete XML**

The delete XML is only used in the incremental approach, and needs only to contain the Sender Reference. By its very nature the snapshot feed type does not require any specific delete request.

E.g.

```
<Jobs>
```

```
<Job Action="Delete">
             <SenderReference>Example123/11514</SenderReference>
      </Job>
</Jobs>
```
## <span id="page-10-2"></span>**7.4 Response XML**

If the HTTP POST method is used, the following response XML will be expected. If it is not implemented or a different response is received, Jobg8 will assume the request has been successful.

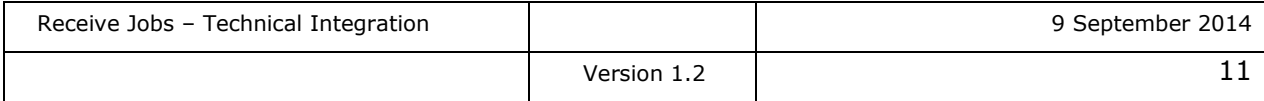

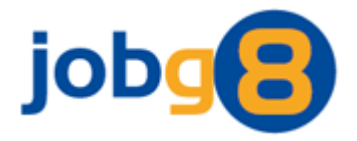

The response XML should include a node for each job posting contained in the feed request. This Job node should include the Jobg8 SenderReference so the job posting can be identified; along with a Successful node that is expecting a Boolean value. If the job posting was unsuccessful then the message node can be populated to include the failure reason.

Below is an example of the Response XML, which contains both a successful and unsuccessful response:

```
<Jobs>
      <Job>
             <SenderReference>Example123/11514</SenderReference>
             <Successful>True</Successful>
             <Message></Message>
      </Job>
      <Job>
             <SenderReference>Example123/11514</SenderReference>
             <Successful>False</Successful>
             <Message>Invalid Location</Message>
      </Job>
</Jobs>
```
## <span id="page-11-0"></span>**7.5 Additional Files**

XML schemes and example files are available upon request.

## <span id="page-11-1"></span>**8. Testing**

If testing is required, Jobg8 has a training system that can be utilised, whereby test feeds can be sent to you and the subsequence responses can be inspected. Please contact your Jobg8 account manager if this facility is required.

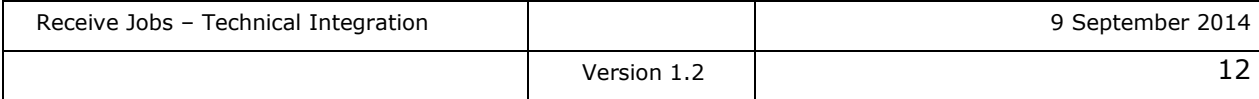

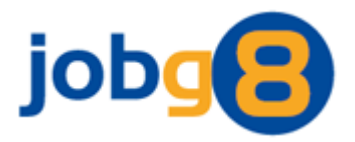

# <span id="page-12-0"></span>**9. Applications Methods**

Jobg8 enables job applications to be made by three methods:

- 1. We provide a URL to an Application form that the candidate completes, uploads a document and submits. **Application Method**: Application
- 2. We provide a URL that will link directly to an advertiser's website. **Application Method**: ATS Apply
- 3. We provide a URL that will link directly to the job on the posting Job Boards website. **Application Method**: Traffic

This is most important to note if you are planning to present the Jobg8 Application form in an iframe. To handle the presentation of the Application and ATS Apply correctly the following section defines the application process.

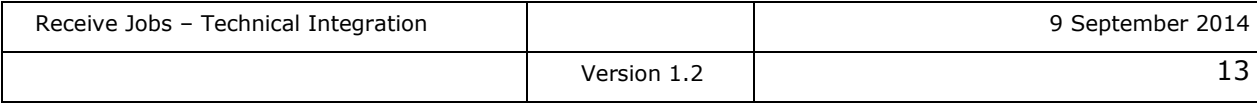

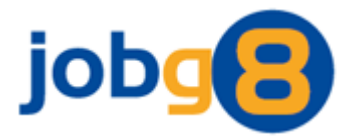

## <span id="page-13-0"></span>**9.1 Application Process**

The application type can be identified from the JobType node.

#### <JobType>APPLICATION</JobType>

Applications require an application form be completed by the candidate. This application form can either be displayed in an IFrame or popped up in a new window.

The below application form will be displayed behind your Apply option. This is the default styling and can be enhanced via the Jobg8 Website to appear more in line with your own styling.

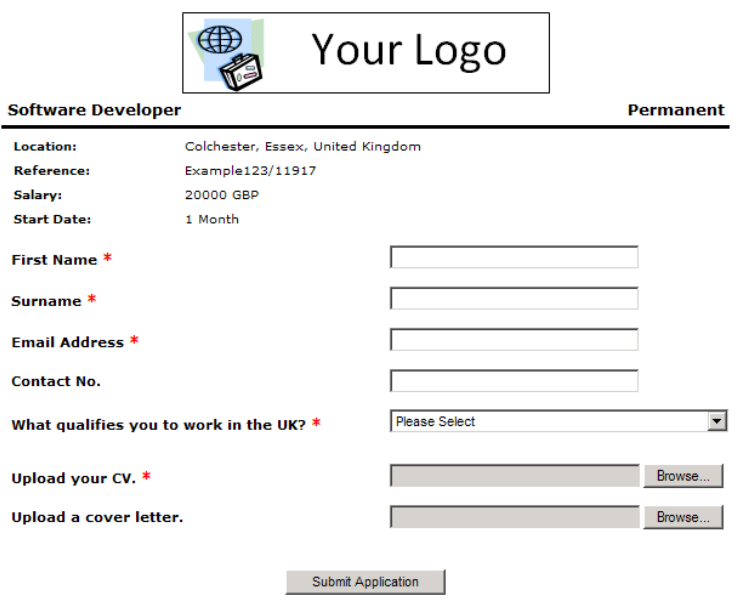

The ATS Apply can be identified from the JobType node.

#### <JobType>ATS</JobType>

The page should redirect to a new page where the candiate will be sent to the advertisers website to make their application.

Please note; ATS Apply URLs should **ONLY** be accessed by candidates. Automated processes, page preloading or manual testing will cause the URLs to be disabled.

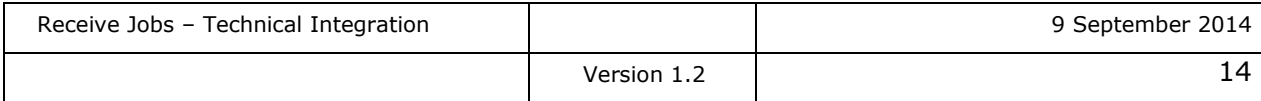

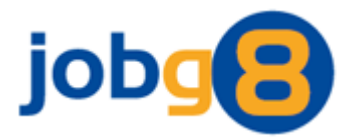

## <span id="page-14-0"></span>9.1.1 Pre-filling the Application Form

There is functionality available for you to pre-fill an application form with a candidate's details, hence saving them time when applying for a job. This can be done by passing the information across via the query string of the Application URL.

The following data can be pre-filled:

- Title
- FirstName
- LastName
- Address
- AddressLine2
- County
- Town
- PostCode
- HomeTelephone
- WorkTelephone
- Mobile
- Email
- CustomText

CustomText is a free text field that can be used by you to provide additional tracking information. E.g. the identifier of the website supplying the applicant, or the identifier of the applicant within your system.

**We strongly recommend that you complete the Application pre filling option where possible. The completion of applications by candidates on average increases by 20% when this facility is put in place. This in turn will mean an increase in revenue for the website.**

#### <span id="page-14-1"></span>*Example*

A job is provided with the following Application URL:

http://www.jobg8.com/Application.aspx?ABC123

This can then be modified to include additional query string key/values pairs:

http://www.jobg8.com/Application.aspx?ABC123&FirstName=John&LastName=Smith

In this example the First Name and Last Name text boxes on the application form will be pre-filled with the text John and Smith respectively.

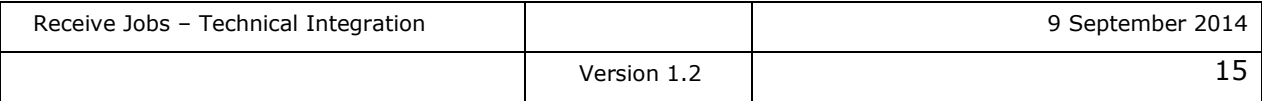

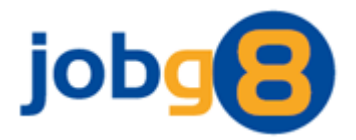

## <span id="page-15-0"></span>*9.1.2 Language*

Functionality is provided to display the job details and application form in a different language. When choosing another language only certain information will be able to be altered, for instance the job description will remain in the language it was received in.

This language selection can be done by added a language parameter to the query string of the URL.

For example an English (United Kingdom) application is shown by adding language 2057:

http://www.jobg8.com/Application.aspx?ABC123**&Language=2057**

And a German application is shown by adding language 1031:

http://www.jobg8.com/Application.aspx?ABC123**&Language=1031**

A full list of language codes is available from a Values Spreadsheet, which can be provided upon request.

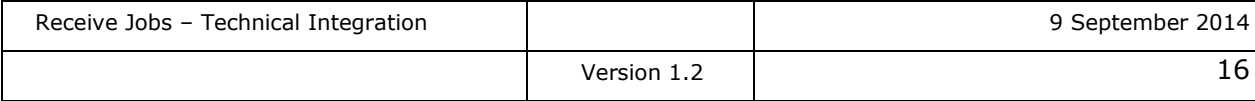

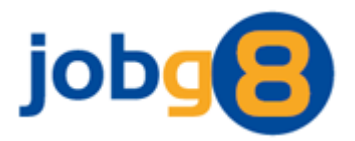

# <span id="page-16-0"></span>**10. Filtering**

You can configure which job postings you wish to receive in your feed. The following job details can be filtered:

- Classification
- Country
- Location
- Area
- Language
- Position (keywords only)
- Description (keywords only)
- Employment Type
- Working Hours
- Pay Period
- Salary
- Currency
- Advertiser Name
- Advertiser Type

The type of job postings that will be included in your feed should have already been discussed with your Account Manager and configured on the Jobg8 set up.

# <span id="page-16-1"></span>**11.Advertisers Display**

Jobg8 will provide your site with job content from many different advertisers. When you display the job posting on your site please ensure that you display the advertisers name as provided in the job feed and not Jobg8.

## <span id="page-16-2"></span>**12.Application Details**

As Jobg8 manage the application form on your behalf the candidate details are collected and available for your use.

A web service is available for you to collect the complete application detail including the CV/Resume and where applicable the Cover Letter.

This service can also be used if you wish to collect the application numbers for your own statistics. Please contact your Account Manager who will be able to provide you with the *Seller - Web Service document*.

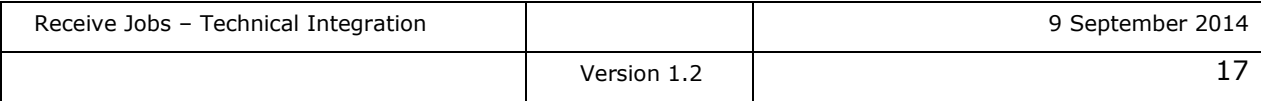